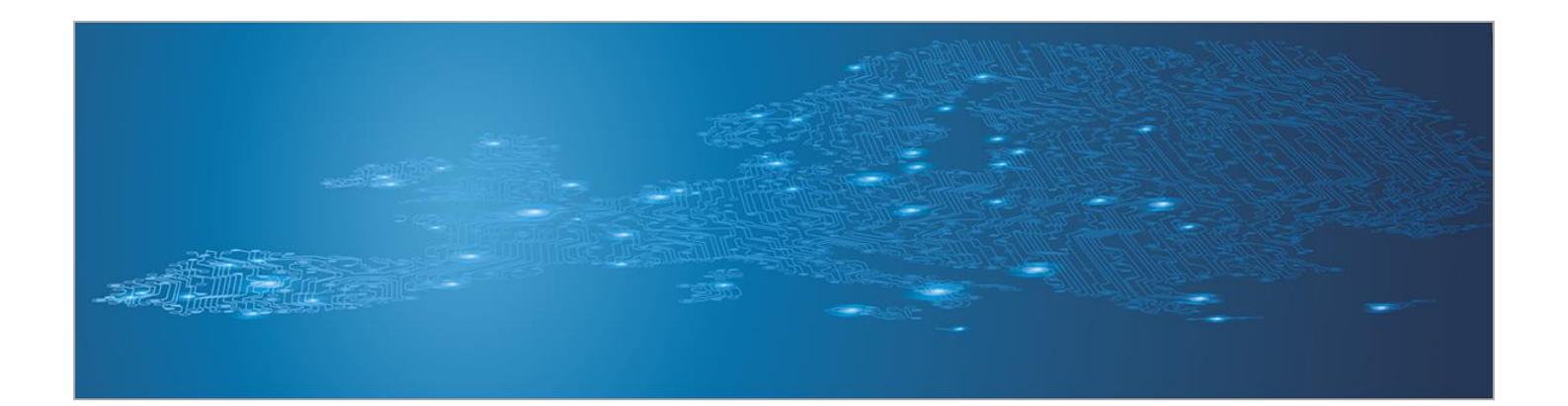

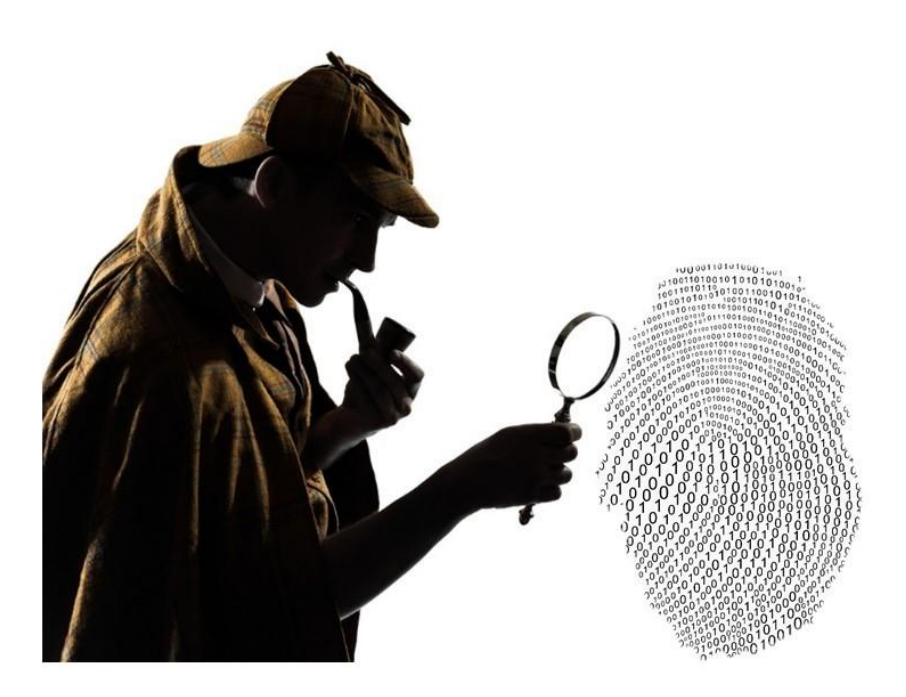

# **Developing countermeasures (signatures, indicators of compromise)**

*Toolset, Document for students*

December 2014

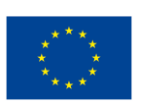

**European Union Agency for Network and Information Security www.enisa.europa.eu**

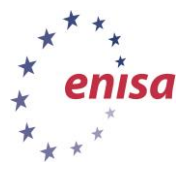

# **About ENISA**

The European Union Agency for Network and Information Security (ENISA) is a centre of network and information security expertise for the EU, its member states, the private sector and Europe's citizens. ENISA works with these groups to develop advice and recommendations on good practice in information security. It assists EU member states in implementing relevant EU legislation and works to improve the resilience of Europe's critical information infrastructure and networks. ENISA seeks to enhance existing expertise in EU member states by supporting the development of cross-border communities committed to improving network and information security throughout the EU. More information about ENISA and its work can be found at [www.enisa.europa.eu.](http://www.enisa.europa.eu/)

# **Authors**

This document was created by Lauri Palkmets, Cosmin Ciobanu, Yonas Leguesse, and Christos Sidiropoulos in consultation with DFN-CERT Services<sup>1</sup> (Germany), ComCERT<sup>2</sup> (Poland), and S-CURE<sup>3</sup> (The Netherlands).

# **Contact**

For contacting the authors please us[e cert-relations@enisa.europa.eu](mailto:cert-relations@enisa.europa.eu)

For media enquires about this paper, please use [press@enisa.europa.eu](mailto:press@enisa.europa.eu)**.**

# **Acknowledgements**

ENISA wants to thank all institutions and persons who contributed to this document.

**.** 

<sup>&</sup>lt;sup>1</sup> Klaus Möller, and Mirko Wollenberg

<sup>2</sup> Mirosław Maj, Tomasz Chlebowski, Krystian Kochanowski, Dawid Osojca, Paweł Weżgowiec, and Adam Ziaja

<sup>&</sup>lt;sup>3</sup> Michael Potter, Alan Robinson, and Don Stikvoort

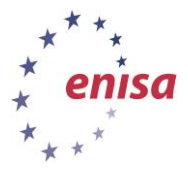

#### **Legal notice**

Notice must be taken that this publication represents the views and interpretations of the authors and editors, unless stated otherwise. This publication should not be construed to be a legal action of ENISA or the ENISA bodies unless adopted pursuant to the Regulation (EU) No 526/2013. This publication does not necessarily represent state-of the-art and ENISA may update it from time to time.

Third-party sources are quoted as appropriate. ENISA is not responsible for the content of the external sources including external websites referenced in this publication.

This publication is intended for information purposes only. It must be accessible free of charge. Neither ENISA nor any person acting on its behalf is responsible for the use that might be made of the information contained in this publication.

#### **Copyright Notice**

© European Union Agency for Network and Information Security (ENISA), 2014

Reproduction is authorised provided the source is acknowledged.

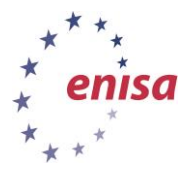

# **Table of Contents**

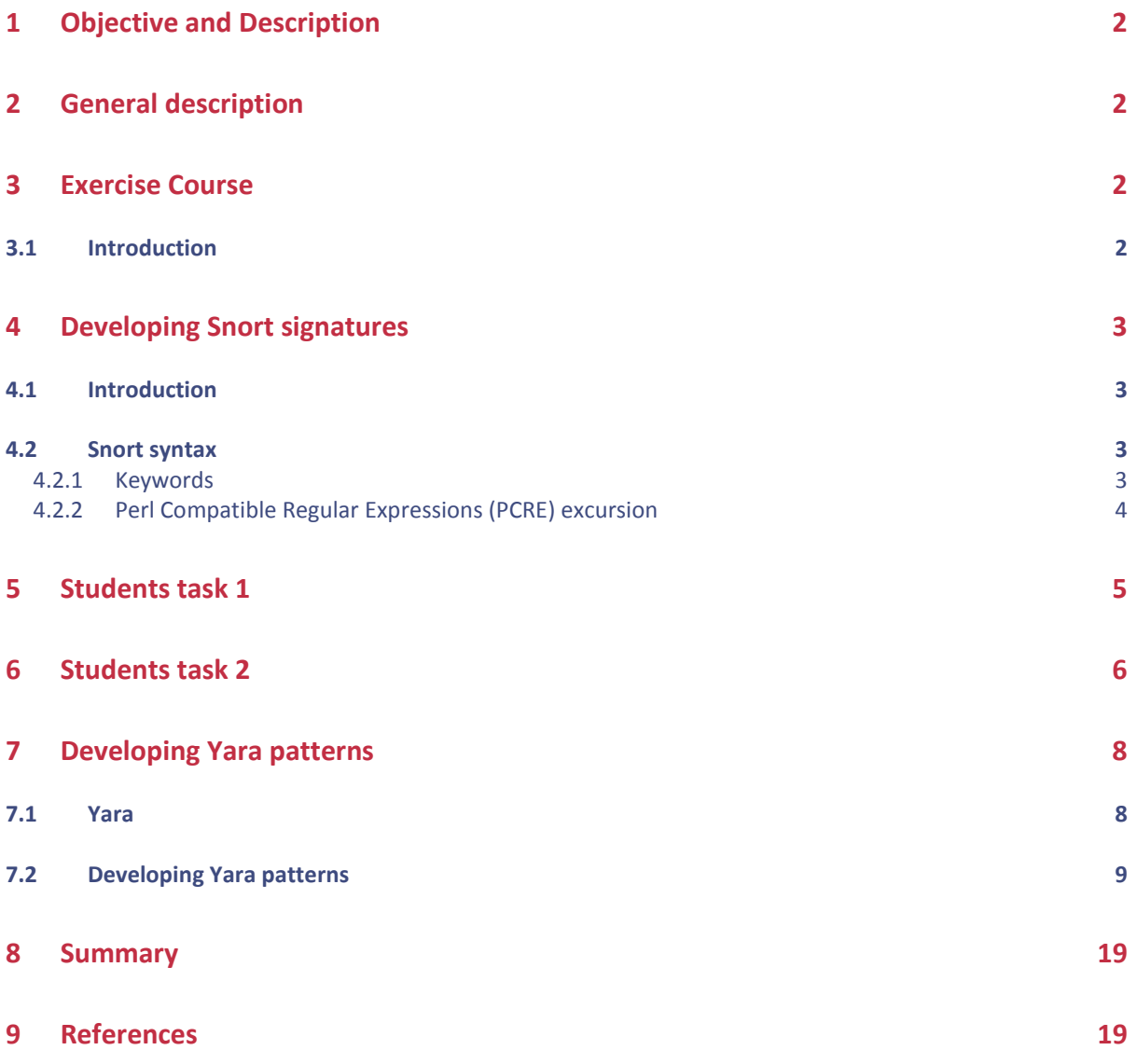

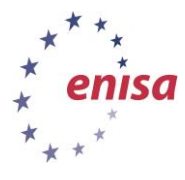

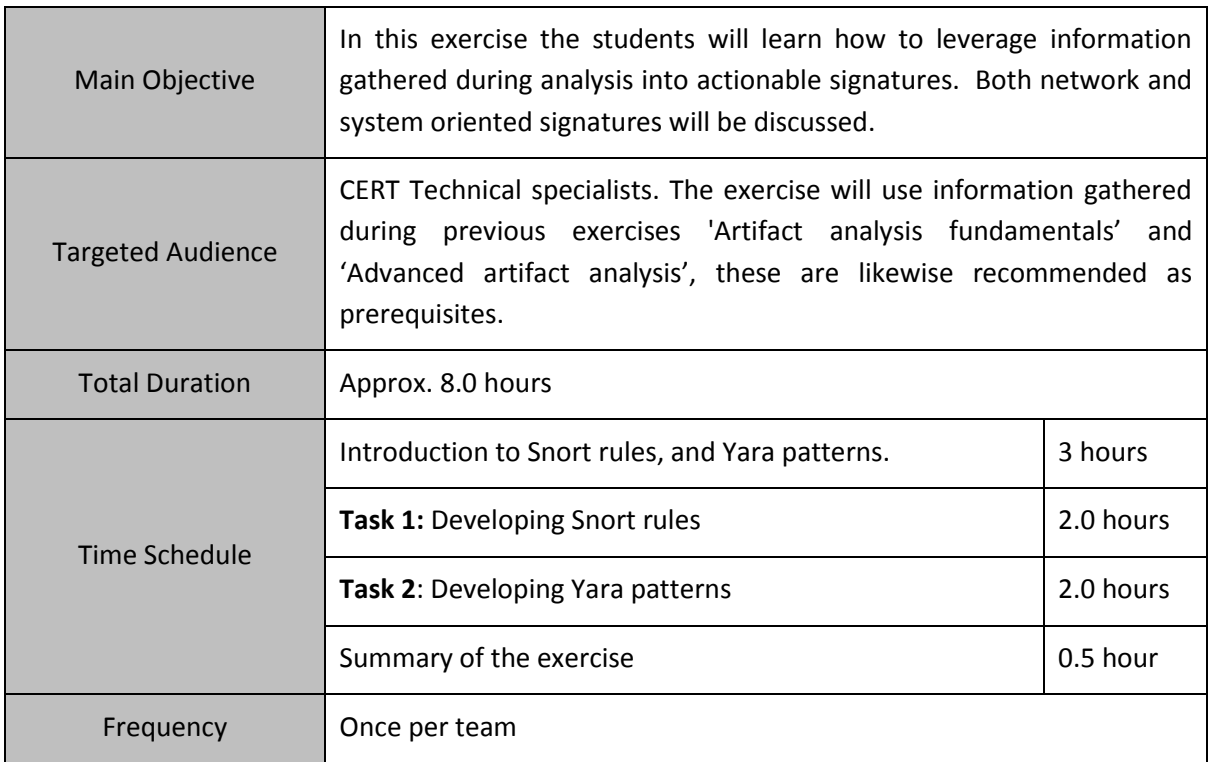

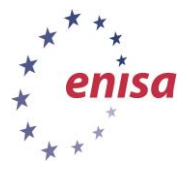

# <span id="page-5-0"></span>**1 Objective and Description**

The exercise begins with an introduction to Yara and Snort signature creation. Additionally, the exercise covers signature syntax, descriptions of methods, how to make best use of different options, and the main differences between the two tools.

Further, students will create Yara and Snort signatures, based on a set of results of malware analysis conducted in previous exercises. After the creation of signatures, verification is performed. Yara signatures are checked by analysing the files, and performing a verification to see if the samples belong to the same family of malware samples identified (no false positive hits). Snort signatures will be verified based on the set of network traffic capture (PCAP) files prepared earlier. Similar to the Yara, students should look into capture files and identify suspicious traffic, and avoid false positive hits.

Students will learn how to leverage on information gathered during analysis into actionable signatures. Both network and system oriented signatures will be discussed.

The training is intended for CERT technical specialists. This exercise will use information gathered during analysis conducted in the previous exercises.

# <span id="page-5-1"></span>**2 General description**

The goal of this exercise is to enable students to use information gathered during malware analysis for the purpose of identifying compromised systems using automated tools. To accomplish this, two approaches have been chosen to describe identification patterns of malware behaviour. Both are open source, they are implemented in various tools, and they are used in the wild. One of the tools (Yara) focuses on system evidence. The other (Snort<sup>4</sup>) focuses on patterns found in network traffic.

The information used in the signatures is derived from analysis in previous exercises.

This exercise starts with an introduction to the two formats, and will provide some background information like tools which use the formats to identify compromised systems or alternative approaches to achieve the same goal.

After the introduction, each format will be handled in a separate task. The trainer will provide one example to convert analysis information into an actionable pattern in each task. Afterward, the students will use the information gathered from the previous exercises to write signatures and test them in a hands-on setting.

# <span id="page-5-2"></span>**3 Exercise Course**

## <span id="page-5-3"></span>**3.1 Introduction**

**.** 

Developing malware signatures from information gathered during the analysis step is an important part of the incident response process as it defines the line between detection and reaction/correction. Being able to transform identified characteristics of malware behaviour (both system and network related) into signatures and patterns, which can be used by off the shelf software to identify compromised systems, supports an organisation's recovery from an incident.

<sup>&</sup>lt;sup>4</sup> Open source network intrusion prevention and detection system<http://snort.org/>

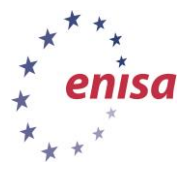

# <span id="page-6-0"></span>**4 Developing Snort signatures**

# <span id="page-6-1"></span>**4.1 Introduction**

There will be three mandatory parts for this exercise and some optional add-ons. The first example will be guided by the trainer to demonstrate the process and to provide the students with a handson example. There are two different tasks for the students, one provided with information gathered during the analysis in the previous exercise and one based on information gathered by network based analysis tools (MITMProxy, Tcpdump, and Wireshark). 5

The necessary information for all three tasks is placed in the corresponding subdirectory of the training material. This is to provide the trainer with the possibility of starting the exercise with a clean sheet for all students or to be able to use the tasks without prerequisite exercises.

<span id="page-6-2"></span>In all tasks Snort is used to test the signatures.

# **4.2 Snort syntax**

The Snort website provides a thorough documentation of the rules syntax.<sup>6</sup> Here we will focus on the basic structures and explain the main parts of the approach in the trainers example walkthrough.

## Parts of a rule: **Rule headers, Rule options**

Parts of the rule headers: **Action(s)**, **Protocol(s)**, **IP Address(es)**, **Port(s)**, **Direction(s)**

Parts of the rule options: **General**, **Payload**, **Non-Payload**, **Post-Detection**

## <span id="page-6-3"></span>**4.2.1 Keywords**

There are keywords which are often used to define and narrow down the length of rules. The most important are documented below and more can be found in the official Snort documentation:<sup>7</sup>

#### **Flow**

Defines the direction and state of the traffic on which the rule will be activated.

#### **Content**

Contains a pattern that is searched for in the packet payload. It can be manipulated by further keywords following in the rule options.

#### **Nocase**

Deactivates case matching for the previous 'content' keyword in the rule.

#### **Offset**

Marks the position in the packet to start searching for the pattern defined in the previous 'content' keyword.

#### **Depth**

**.** 

Defines how far an IDS should search for a pattern in a packet as defined in the previous 'content' declaration.

<sup>5</sup> Tools are covered in exercises 1 and 2 of this set.

<sup>6</sup>Writing Snort Rule[s http://manual.snort.org/node27.html](http://manual.snort.org/node27.html)

<sup>7</sup> Payload Detection<http://manual.snort.org/node32.html>

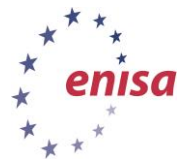

## **Pcre**

This keyword can be used to write patterns in regular expressions.

## **Classtype**

Classtype contains a single or combined word to classify the type of event which has triggered the rule.

## **Sid**

Each rule is identified by a unique Snort rule identifier (sid). Sid's above 1.000.000 can be used for local rules.

## **Msg**

This option contains a description of the event which will be logged and gives an analyst an impression regarding the nature of an incident.

## **Reference**

Rule writers can include links and pointers to vulnerability databases (CVE, OSVDB, general URL).

## <span id="page-7-0"></span>**4.2.2 Perl Compatible Regular Expressions (PCRE) excursion**

The Perl Compatible Regular Expressions library provides a set of functions as an API to enable applications to use the Perl syntax to define regular expressions. The usage of this library allows the snort operator to define very flexible matching rules. For example, the following rule tries to match Kelihos download activity and uses PCRE to match the binary names of a certain set of malware samples:

Example:

```
alert http $HOME_NET any -> $EXTERNAL_NET any (msg:"ET TROJAN 
Possible Kelihos.F EXE Download Common Structure 2"; 
flow:to_server,established; content:"/mod"; depth:4; nocase; 
http_uri; content:".exe"; nocase; http_uri; fast_pattern:only; 
pcre:"/^\/mod[12]\/[^\/]+?\.exe$/Ui"; content:!"User-Agent|3a|"; 
http header; nocase; content:"Host|3a|"; depth:5; http header;
reference:md5,9db28205c8dd40efcf7f61e155a96de5; classtype:trojan-
activity; sid:2018395; rev:3;)
```
The following is an explanation of the PCRE syntax of this example:

## **pcre:"/^\/mod[12]\/[^\/]+?\.exe\$/Ui"**

The expression itself is contained between / markings, followed by post-expression modifiers U and i. The latter tells Snort to match the expression without regard to case and the former to match the decoded URI.

The ^ marks the beginning of the URI string. The backslash "escapes" the following slash, meaning to use a literal / followed by the string mod and the digit 1 or 2. Afterwards we have another escape slash. The expression in the squared bracket modified by +? means all further slashes and the content in between will be matched exactly.

The term \.exe\$ signifies the string ".exe" being the end of the line.

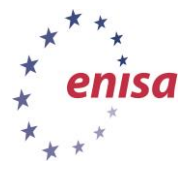

# <span id="page-8-0"></span>**5 Students task 1**

The students will analyse a Ramnit<sup>8</sup> sample. Following the information will be presented to the trainer.

Cuckoo Sandbox report can be used along with PCAP file (/home/enisa/enisa/ex5/malware/ramnit/).

Trainees should sort the collected data and comment where feasible.

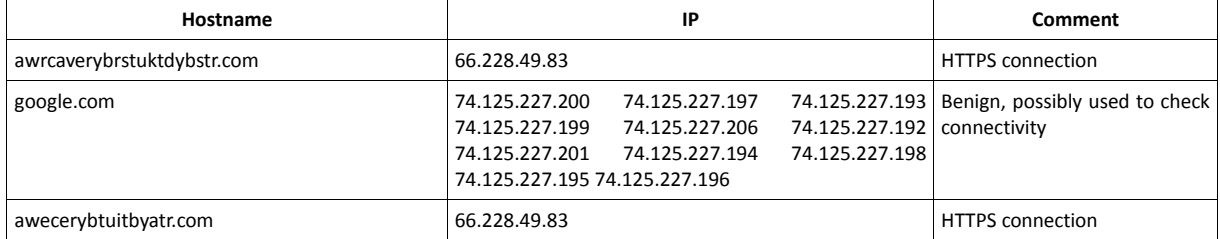

There is only sparse network related information available. We have two odd host names, which are directly related to the malware function, but the traffic itself is SSL encrypted. If data gathered by MITMProxy is available, this would enhance the analysis but not necessarily improve the rule's quality. So students are left with using the following option:

DNS requests to one or both of awrcaverybrstuktdybstr.com and awecerybtuitbyatr.com domains.

Rule header: alert **udp \$HOME\_NET any -> \$EXTERNAL\_NET 53**

The payload matching the hexadecimal presentation has been chosen as it is better in resource efficiency (no translation from ASCII by Snort) and more accurate as there would be no encoding errors:

**(msg:"ENISA EXERCISE outgoing ramnit DNS request"; classtype:trojanactivity; content:"|11 61 77 65 63 65 72 79 62 74 75 69 74 62 79 61 74 72 03 63 6f 6d 00 00 01 00 01|"; sid:10000010;)**

Change to the directory: /home/enisa/enisa/ex5 to test the rule.

Invoke rule2alert like this:

```
python addons/rule2alert-read-only/r2a.py -v -c 
snort/snort.test.conf -m 192.168.0.0/16 -e 192.0.2.53/32 -f 
snort/enisa-snort-rule-2.rules -w snort/enisa-exercise-test2.pcap
```
Check the file with Wireshark.

**.** 

<sup>8</sup>Ramnit Goes Social<http://www.seculert.com/blog/2012/01/ramnit-goes-social.html>

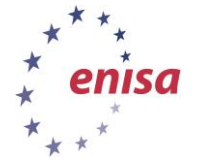

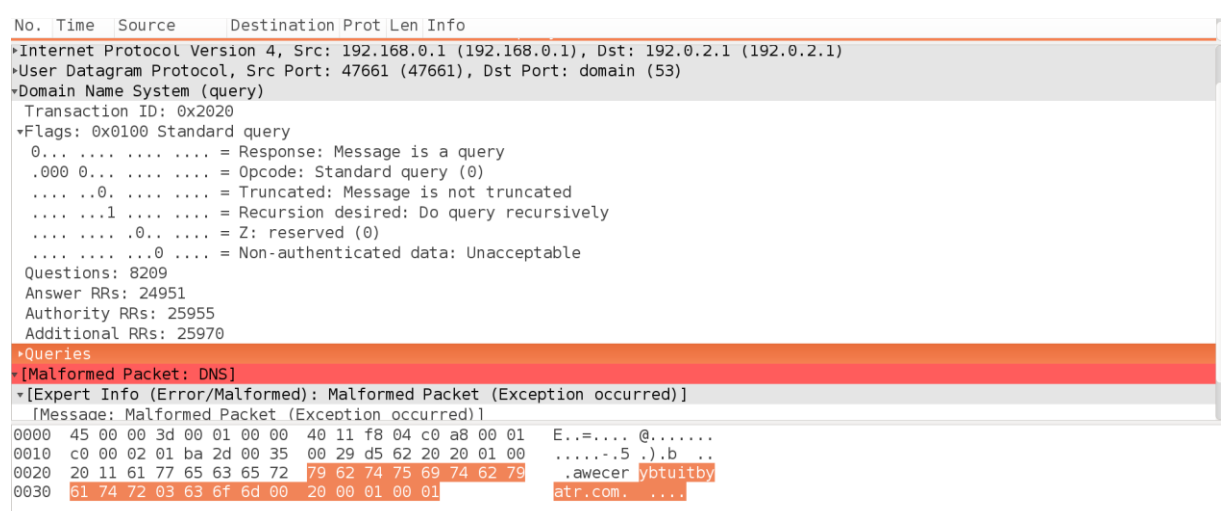

**Figure 1: Student task 1 Wireshark screenshot**

Note the warning regarding a malformed DNS packet, after that invoke Snort and let it read the PCAP you created:

**snort -d -c snort/snort.test.conf -q -A console -k none -r snort/enisa-exercise-test-2.pcap**

You should see the following output:

**08/20-11:42:19.673960 [\*\*] [1:10000010:0] ENISA EXERCISE outgoing ramnit DNS query [\*\*] [Classification: A Network Trojan was Detected] [Priority: 1] {UDP} 192.168.0.1:21837 -> 192.0.2.1:53**

The created rule matches the traffic; nevertheless, further refinement for efficiency and protocol comprehension is recommended.

**Content: "|01 00 00 01 00 00 00 00 00 00|"; offset:2;**

The hex content signifies a recursive DNS query. Offset tells Snort to start matching the payload 2 bytes after the start of the packet payload.

**Distance:0; content:"|00 01 00 01|"; distance:0;**

Distance:0 lets Snort match the pattern only if directly after the previous match the following hex code 00 01 00 01 matches.

The complete rule is presented as follows.

**alert udp \$HOME\_NET any -> \$EXTERNAL\_NET 53 (msg:"ENISA EXERCISE outgoing ramnit DNS query"; classtype:trojan-activity; content:"|01 00 00 01 00 00 00 00 00 00|"; offset:2; content:"|11 61 77 65 63 65 72 79 62 74 75 69 74 62 79 61 74 72 03 63 6f 6d 00|"; distance:0; content:"|00 01 00 01|"; distance:0; sid:10000011;)**

## <span id="page-9-0"></span>**6 Students task 2**

In this task, the Cuckoo report will not contain a clear indication of network activity. The following solution is based on information collected by running the UNIX tool 'strings' on the malware binary.

![](_page_10_Picture_0.jpeg)

There is only actionable information in the 'strings' output.

December 2014

## **cd /home/enisa/enisa/ex5/malware/poisonivy/ && strings -a malwarepoisonivy.exe**

The '-a' switch forces a scan of the whole file instead of initialized sections. This is of course only necessary when, e.g. scanning an ELF binary on Linux, but is mentioned here for completeness.

![](_page_10_Picture_5.jpeg)

![](_page_10_Picture_6.jpeg)

**Figure 3: Students task 2 strings output**

**.** 

In this case, this is the only actionable item to be found is domain name, so this is used in order to create a rule.

![](_page_10_Picture_164.jpeg)

#### **alert udp \$HOME\_NET any -> \$EXTERNAL\_NET 53**

For this step, it is recommended to convert the string 'thecrusher.no-ip.biz' into hexadecimal<sup>9</sup> as it increases resource efficiency (no translation from ASCII by Snort) and is more accurate as it avoids encoding errors:

#### **thecrusher.no-ip.biz - 74 68 65 63 72 75 73 68 65 72 2e 6e 6f 2d 69 70 2e 62 69 7a**

Example: **(msg:"ENISA EXERCISE outgoing Poison Ivy DNS request"; classtype:trojan-activity; content:"|74 68 65 63 72 75 73 68 65 72 2e 6e 6f 2d 69 70 2e 62 69 7a|"; sid:10000020;)**

Navigate to the directory: /home/enisa/enisa/ex5 and invoke rule2alert like this.

<sup>9</sup>Hex To ASCII Converter<http://dolcevie.com/js/converter.html>

![](_page_11_Picture_0.jpeg)

**python addons/rule2alert-read-only/r2a.py -v -c snort/snort.test.conf -m 192.168.0.0/16 -e 192.0.2.53/32 -f snort/enisa-snort-rule-3.rules -w snort/enisa-exercise-test3.pcap**

![](_page_11_Picture_140.jpeg)

**Figure 4: Student task 2 Wireshark screenshot**

Review the file with Wireshark application and note the warning regarding malformed DNS packet.

Invoke Snort and let it read your created PCAP: **snort -d -c snort/snort.test.conf -q -A console -k none -r snort/enisa-exercise-test-3.pcap**

You should see the following output: **08/22-10:51:37.672281 [\*\*] [1:10000020:0] ENISA EXERCISE outgoing Poison Ivy DNS query [\*\*] [Classification: A Network Trojan was Detected] [Priority: 1] {UDP} 192.168.0.1:57192 - > 192.0.2.1:53**

The created rule matches the traffic, nevertheless a refinement in terms of efficiency and protocol comprehension is recommended.

Example: **alert udp \$HOME\_NET any -> \$EXTERNAL\_NET 53 (msg:"ENISA EXERCISE outgoing Poison Ivy DNS query"; classtype:trojan-activity; content:"|01 00 00 01 00 00 00 00 00 00|"; offset:2; content:"|74 68 65 63 72 75 73 68 65 72 2e 6e 6f 2d 69 70 2e 62 69 7a|"; distance:0; content:"|00 01 00 01|"; distance:0; sid:10000021;)**

## <span id="page-11-0"></span>**7 Developing Yara patterns**

In this task description we use excerpts from the official Yara documentation [\(http://yara.readthedocs.org/en/latest/index.html\)](http://yara.readthedocs.org/en/latest/index.html).

## <span id="page-11-1"></span>**7.1 Yara**

Yara is a tool aimed at but not limited to helping malware researchers to identify and classify malware samples. With Yara descriptions of malware families can be created based on textual or binary patterns. Each description or rule consists of a set of strings and a boolean expression which determines its logic.

![](_page_12_Picture_0.jpeg)

Yara was installed during the '*Building artifact handling and analysis environment*' exercise as one of the Cuckoo sandbox dependencies. For this exercise, create the directory *yara* in /home/enisa/.

```
$ mkdir /home/enisa/yara
```
\$ cd /home/enisa/yara

# <span id="page-12-0"></span>**7.2 Developing Yara patterns<sup>10</sup>**

Yara rules are easy to write and understand, and they have a syntax that resembles the C language.

Example Yara rule:

**.** 

![](_page_12_Picture_186.jpeg)

Each rule in Yara starts with the keyword rule followed by a rule identifier – in the above example the identifier is "ExampleRule".

Rules are generally composed of two sections: **strings definition** and **condition**. The strings definition section can be omitted if the rule doesn't rely on any string, but the condition section is required. Decimal numbers are not allowed in hex strings. You can add comments to your YARA rules just as if it was a C source file, both single-line and multi-line C-style comments are supported. Conditions are nothing more than Boolean expressions as found in all programming languages.

Yara keywords: all, and, any, ascii, at, condition, contains, entrypoint, false, filesize, fullword, for, global, in, import, include, int8, int16, int32, matches, meta. nocase, not, or, of, private, rule, strings, them, true, uint8, uint16, uint32, wide.

 $10$ We use the introduction to developing Yara patterns from Victor M. Alvarez in the first paragraphs, the original text can be found in the official Yara documentation at: <https://github.com/plusvic/yara/blob/master/docs/writingrules.rst>

![](_page_13_Picture_0.jpeg)

In this exercise we will use malware sample "aop.exe" from previous exercise. Create a directory called **malware** and copy the file "aop.exe" to **/home/enisa/yara/malware** directory:

```
$ cd /home/enisa/yara
$ mkdir malware
$ cp /home/enisa/enisa/ex5/malware/aop.exe malware/
```
At the beginning we will need to extract strings from this sample. To obtain the list of all strings under the Linux "strings" tool can be used.

![](_page_13_Picture_112.jpeg)

p.exe | more

**Figure 5: Strings found in aop.exe file**

We will build the first simple rule, create a file called 'enisa.yara' using any text editor of your choice (we use nano in this example):

```
$ cd /home/enisa/yara
$ nano enisa.yara
```

```
rule ENISA
{
     strings:
        $foot = "fG&G"$foo2 = "KvYkC"$foo3 = "3|+,-"$foo4 = "P5'tr"
```
![](_page_14_Picture_0.jpeg)

```
$foo5 = "7PQW"
```

```
 condition:
         $foo1 and $foo2 and $foo3 and $foo4 and $foo5
}
 GNU nano 2.2.6
                      File: /home/enisa/yara/enisa.yara
```

```
<mark>r</mark>ule ENISA
   strings:
        $foot = "fG&G"$foo2 = "KvYkC"$foo3 = "3|+,-"$foo4 = "P5'tr"$foo5 = "7PQW"condition:
        $foo1 and $foo2 and $foo3 and $foo4 and $foo5
                                  [ Read 13 lines ]
              ^O WriteOut
                            "R Read File
                                          \gamma_{\rm X}^K Cut Text
١G
  Get Help
                                             Prev Page
                                                                        ^C Cur Pos
                            ^W
                                           ^V
                                             Next Page
  Exit
              ^J
                Justify
                               Where Is
                                                            UnCut Text
                                                                           To Spell
                                                         ^Ū
                                                                        ^I
```
**Figure 6: Editing /home/enisa/yara/enisa.yara file**

(The file with that rule can be found in /home/enisa/enisa/ex5/rules/1.yara.)

Our rule will have the name "ENISA" and will be matched only when all the strings will occur in the file according to the conditions specified.

Our rule is done. Now we need to check for hits by typing the following commands in the console:

```
$ cd /home/enisa/yara/
$ yara enisa.yara malware/aop.exe 
ENISA aop.exe
```
![](_page_15_Picture_0.jpeg)

![](_page_15_Picture_106.jpeg)

**Figure 7: Patterns producing a hit in aop.exe examination**

(The file with that rule can be found in /home/enisa/enisa/ex5/rules/2.yara.)

Output:

ENISA aop.exe

This output means that there is a hit in rule "ENISA" and file "aop.exe". No output means that there is no hit.

We can also write the condition part in easier way such as *all of (\$foo\*)*:

```
rule ENISA
{
     strings:
        $foot = "fG&G" $foo2 = "KvYkC"
        $foo3 = "3|+,-"$foo4 = "P5'tr"$foo5 = "7PQW" condition:
         all of ($foo*)
}
```
(The file with that rule can be found in /home/enisa/enisa/ex5/rules/2.yara.)

This is equivalent to the previous rule. The difference is the 'condition' part where we replaced a logical conjunction of five named strings to be matched with a short construction requiring a match of all the strings defined in the section that begin with 'foo'.

![](_page_16_Picture_0.jpeg)

Beside the string definition and condition sections, rules can also have a metadata section where you can put additional information about your rule. The metadata section is defined with the keyword meta and contains identifier/value pairs:

```
rule ENISA
{
     meta:
         author = "ENISA"
         description = "malware"
     strings:
        $foot = "fG&G" $foo2 = "KvYkC"
        $foo3 = "3|+. -"$foo4 = "P5'tr"$foo5 = "7POW" condition:
         all of ($foo*)
}
```
(The file with that rule can be found in /home/enisa/enisa/ex5/rules/3.yara)

Note that the identifier/value pairs defined in the metadata section cannot be used in the condition section. Their only purpose is to store additional information about the rule.

Our example malware is packed with UPX, we can do one single rule for both – packed and unpacked malware.

To make a copy and unpack malware type the following command in the console:

```
$ cd /home/enisa/yara/malware
$ cp aop.exe aop2.exe
$ sudo apt-get install upx
$ upx -d aop2.exe
```
![](_page_17_Picture_0.jpeg)

![](_page_17_Picture_88.jpeg)

'upx –d' means decompress in the example above. Now we have packed the file "aop.exe" with UPX and unpacked "aop2.exe".

To find common strings in both files, type the command:

![](_page_17_Picture_89.jpeg)

**Figure 9: The strings common to both files**

Command **comm -1 -2** shows what lines are in common in both strings while **<(strings aop.exe | sort)** returns a list of strings from "aop.exe", then sorts it. Output sends as a string to compare.

Now we have list of strings that are in both binaries. As mentioned above, we can now build a single rule that matches both files.

\$ cd /home/enisa/yara

 $\overline{\mathbb{L}}$ 

![](_page_18_Picture_0.jpeg)

\$ nano enisa.yara

```
Replace content enisa.yara file with the following content:
```

```
rule ENISA
{
     strings:
        $ = "~0;~0;~1"$ = "5866"
        $ = "7POW"$ = "<At; <Bt7"$ = "M263"$ = "m3W gP"
        $ = "n ux"$ = "U\&OR" $ = "?_Xran@std@@YAXXZ"
     condition:
         all of them
}
```
(The file with that rule can be found in /home/enisa/enisa/ex5/rules/4.yara)

As we are not referencing any string individually, we do not need to provide a unique identifier for each of them. In those situations, you can declare anonymous strings with identifiers consisting only in the \$ character.

Now we can test the rule by typing the following command in the console:

```
$ yara -r enisa.yara malware
```
Note the '-r' option conducts recursive search of the directories.

```
enisa@styx:-/yara/malware$ ls
aop2.exe aop.exe
enisa@styx:-/yara/malware$ cd ..
e<mark>nisa@styx:-/</mark>yara$ yara -r enisa.yara malware
ENISA malware/aop.exe
ENISA malware/aop2.exe
enisa@styx:-/yara$
```
**Figure 10: Testing the rule shows two hits**

Unpacked malware has more unique character strings. For example, we can find strings like prsionaljrq, prsionyta and providesmid.

Such unique names like "prsionaljrq, prsionyta and providesmid" usually distinctly identify a particular malware family. We can write rules which may detect new versions of this malware.

![](_page_19_Picture_0.jpeg)

```
rule ENISA
{
     strings:
         $ = /prsionaljrq/i$ = /prsionyta/\frac{1}{s}$ = /provides mid/1 condition:
          any of them
}
```
(The file with that rule can be found in /home/enisa/enisa/ex5/rules/5.yara)

We use simple regular expressions for case insensitive ("i" char after end of regexp – after "/") strings.

But this rule can generate false positives which will match, for example, an HTML file with saved news about this malware. To prevent this we add hex values:

```
rule ENISA
{
     strings:
        \text{Smz} = \{ \text{ 4d 5a } \} /* DOS header */
          $dos = { 54 68 69 73 20 70 72 6f 67 72 61 6d 20 63 61 6e 6e 
6f 74 20 62 65 20 72 75 6e 20 69 6e 20 44 4f 53 20 6d 6f 64 65 } /* 
DOS stub */
         $s = /prsionaljrq/i
         $s = /prsionyta/i
         $s = /providesmid/i
     condition:
          $mz and $dos and any of ($s*)
}
```
(The file with that rule can be found in /home/enisa/enisa/ex5/rules/6.yara)

The above values were obtained by the command:

```
$ cd /home/enisa/yara/malware
$ hexdump -C aop2.exe | more
```
![](_page_20_Picture_0.jpeg)

![](_page_20_Picture_106.jpeg)

These values are characteristic for Windows binary files.

You can also create a less accurate rule using an automatic tool like YaraGenerator from [https://github.com/Xen0ph0n/YaraGenerator.](https://github.com/Xen0ph0n/YaraGenerator) In this exercise, the *yaraGenerator.py* file is in the /home/enisa/enisa/ex5/ directory.

YaraGenerator depends on the python-pefile module. This module should be already installed as a result of the previous exercise. Otherwise you need to install it.

![](_page_21_Picture_0.jpeg)

Copy the *yaraGenerator.py* script to */home/enisa/yara* and create a directory called *modules* with two files: *exe\_blacklist.txt* and *exe\_regexplacklist.txt*.

```
$ cd /home/enisa/yara
$ cp /home/enisa/enisa/ex5/yaraGenerator.py /home/enisa/yara
$ mkdir modules/ && touch modules/exe_blacklist.txt ; touch 
modules/exe_regexblacklist.txt
```
To generate the rule, type the following command:

```
$ python yaraGenerator.py -v -a ENISA -r ENISA -d malware -f exe 
malware/
enisa@styx:-/yara$ python yaraGenerator.py -v -a ENISA -r ENISA -d malware -f e
e malware/
[+] Generating Yara Rule ENISA from files located in: malware/
[+] Yara Rule Generated: ENISA.yar
  [+] Files Examined: ['7a0938b535f1bbd7a85065249bbbefd1', 'c2fbd09163178777376
c679c3bd8d34']
  [+] Author Credited: ENISA
  [+] Rule Description: malware
[+] Rule Below:
rule ENISA
meta:
        author = "ENISA"date = "2014-10-20"description = "maluare"hash0 = "7a0938b535f1bbd7a85065249bbbefd1"
        hash1 = "c2fbd091631787773761c679c3bd8d34"
        sample filetype = "exe"yaragenerator = "https://github.com/Xen0ph0n/YaraGenerator"
strings:
        $string0 = "OriginalFilename" wide
        $string1 = "LegendCopyright" wide
        $string2 = "yufan.com" wide
        $string3 = "1, 2, 0, 6" wide
        $string4 = "PrivateBuild" wide
        $string5 = "FileVersion" wide
        $string6 = "StringFileInfo" wide
        $string7 = "_Xran@std@YAXXZ"$string8 = \sqrt{\text{At}}; \angle Bt7$string9 = "080404b0" wide
        $string10 = "VarFileInfo" wide
        $string11 = "1, =/4.1FA@6>D5H3>*@@;B; ?>6@JI" wide
        $string12 = "VS VERSION INFO" wide
condition:
        12 of them
```

```
Illustration 2: Rule generated by the yaraGenerator
```
#### The settings used above are:

```
usage: yaraGenerator.py [-h] -r RULENAME [-a AUTHOR] [-d 
DESCRIPTION]
                       [-t TAGS] [-v] -f InputDirectory
```
![](_page_22_Picture_0.jpeg)

```
YaraGenerator
positional arguments:
   InputDirectory Path To Files To Create Yara Rule From
optional arguments:
 -h, --help show this help message and exit
 -r RULENAME, --RuleName RULENAME
                        Enter A Rule/Alert Name (No Spaces + Must 
Start with
                        Letter)
 -a AUTHOR, --Author AUTHOR
                        Enter Author Name
 -d DESCRIPTION, --Description DESCRIPTION
                        Provide a useful description of the Yara 
Rule
  -t TAGS, --Tags TAGS Apply Tags to Yara Rule For Easy Reference
                        (AlphaNumeric)
  -v, --Verbose Print Finished Rule To Standard Out
 -f , --FileType Select Sample Set FileType choices are:
unknown, exe,
                       pdf, email, office, js-html
```
# <span id="page-22-0"></span>**8 Summary**

This exercise focused on the technical aspects of converting actionable information found during the analysis of malware samples into rules and patterns, that can be deployed to intrusion detection systems (both network- and host-based).

The students learned how to dissect usable information for different pattern matching methods, and how to write simple signatures/rules. During the conclusion of the exercise, the trainer should focus on the process of collecting and sorting information, and identifying actionable information.

## <span id="page-22-1"></span>**9 References**

- 1. The pattern matching Swiss knife for malware researchers<https://plusvic.github.io/yara/> (accessed 16. October 2014)
- 2. SNORT Open source network intrusion prevention and detection system<http://snort.org/> (accessed 16. October 2014)
- 3. SURICATA <http://suricata-ids.org/> (accessed 16. October 2014)

![](_page_23_Picture_0.jpeg)

- 4. The Bro Network Security Monitor<https://www.bro.org/> (accessed 16. October 2014)
- 5. Bro Research Projects<https://www.bro.org/research/index.html> (accessed 16. October 2014)
- 6. A Practical Application of SIM/SEM/SIEM Automating Threat Identification [https://www.sans.org/reading-room/whitepapers/logging/practical-application-sim-sem](https://www.sans.org/reading-room/whitepapers/logging/practical-application-sim-sem-siem-automating-threat-identification-1781)[siem-automating-threat-identification-1781](https://www.sans.org/reading-room/whitepapers/logging/practical-application-sim-sem-siem-automating-threat-identification-1781) (accessed 16. October 2014)
- 7. Remotely Triggered Black Hole Filtering— Destination Based and Source Based [http://web.archive.org/web/20060113035842/http://www.cisco.com/warp/public/732/Tec](http://web.archive.org/web/20060113035842/http:/www.cisco.com/warp/public/732/Tech/security/docs/blackhole.pdf) [h/security/docs/blackhole.pdf](http://web.archive.org/web/20060113035842/http:/www.cisco.com/warp/public/732/Tech/security/docs/blackhole.pdf) (accessed 16. October 2014)
- 8. ENISA Report on Digital Honeypots: Cyber security according to Winnie the Pooh: new report by EU Agency ENISA on 'digital trap' honeypots to detect cyber-attacks creates a buzz [http://www.enisa.europa.eu/media/press-releases/new-report-by-eu-agency-enisa-on](http://www.enisa.europa.eu/media/press-releases/new-report-by-eu-agency-enisa-on-digital-trap-honeypots-to-detect-cyber-attacks)[digital-trap-honeypots-to-detect-cyber-attacks](http://www.enisa.europa.eu/media/press-releases/new-report-by-eu-agency-enisa-on-digital-trap-honeypots-to-detect-cyber-attacks) (accessed 16. October 2014)
- 9. Malicious DNS World Activity<http://exposure.iseclab.org/> (accessed 16. October 2014)
- 10. Writing Snort Rules<http://manual.snort.org/node27.html> (accessed 16. October 2014)
- 11. Payload Detection<http://manual.snort.org/node32.html> (accessed 16. October 2014)
- 12. Scapy<http://www.secdev.org/projects/scapy/> (accessed 16. October 2014)
- 13. Ramnit Goes Social<http://www.seculert.com/blog/2012/01/ramnit-goes-social.html> (accessed 16. October 2014)
- 14. Hex To ASCII Converte[r http://dolcevie.com/js/converter.html](http://dolcevie.com/js/converter.html) (accessed 16. October 2014)
- 15. Writing YARA rule[s https://github.com/plusvic/yara/blob/master/docs/writingrules.rst](https://github.com/plusvic/yara/blob/master/docs/writingrules.rst) (accessed 16. October 2014)
- 16. YARA homepage <http://plusvic.github.io/yara/> (accessed 16. October 2014)
- 17. YARA manua[l https://googledrive.com/host/0BznOMqZ9f3VUek8yN3VvSGdhRFU/YARA-](https://googledrive.com/host/0BznOMqZ9f3VUek8yN3VvSGdhRFU/YARA-Manual.pdf)[Manual.pdf](https://googledrive.com/host/0BznOMqZ9f3VUek8yN3VvSGdhRFU/YARA-Manual.pdf) (accessed 16. October 2014)
- 18. OpenIOC home page<http://www.openioc.net/> (accessed 16. October 2014)
- 19. OpenAppID Install Video (How to install snort with OpenAppID on a clean Ubuntu system) <http://blog.snort.org/2014/03/openappid-install-video.html> (accessed 16. October 2014)
- 20. SNORT Manual: Writing Snort Rule[s http://manual.snort.org/node27.html](http://manual.snort.org/node27.html)
- 21. PCRE Perl Compatible Regular Expressions <http://www.pcre.org/> (accessed 16. October 2014)
- 22. Writing Snort Rules Correctly [http://blog.joelesler.net/2010/02/writing-snort-rules](http://blog.joelesler.net/2010/02/writing-snort-rules-correctly.html)[correctly.html](http://blog.joelesler.net/2010/02/writing-snort-rules-correctly.html) (accessed 16. October 2014)
- 23. Offset, Depth, Distance, and Within [http://blog.joelesler.net/2010/03/offset-depth](http://blog.joelesler.net/2010/03/offset-depth-distance-and-within.html)[distance-and-within.html](http://blog.joelesler.net/2010/03/offset-depth-distance-and-within.html) (accessed 16. October 2014)
- 24. Analysing a Hack from A to Z [http://www.windowsecurity.com/articles](http://www.windowsecurity.com/articles-tutorials/misc_network_security/Analyzing-Hack-Part1.html)[tutorials/misc\\_network\\_security/Analyzing-Hack-Part1.html](http://www.windowsecurity.com/articles-tutorials/misc_network_security/Analyzing-Hack-Part1.html) (accessed 16. October 2014)
- 25. An Easy Way to Test Your Snort Rules [http://www.lteo.net/blog/2012/10/26/an-easy-way](http://www.lteo.net/blog/2012/10/26/an-easy-way-to-test-your-snort-rules/)[to-test-your-snort-rules/](http://www.lteo.net/blog/2012/10/26/an-easy-way-to-test-your-snort-rules/) (accessed 16. October 2014)
- 26. rule2aler[t https://code.google.com/p/rule2alert/](https://code.google.com/p/rule2alert/) (accessed 16. October 2014)

![](_page_24_Picture_0.jpeg)

#### **ENISA**

European Union Agency for Network and Information Security Science and Technology Park of Crete (ITE) Vassilika Vouton, 700 13, Heraklion, Greece

#### **Athens Office**

1 Vass. Sofias & Meg. Alexandrou Marousi 151 24, Athens, Greece

![](_page_24_Picture_5.jpeg)

PO Box 1309, 710 01 Heraklion, Greece Tel: +30 28 14 40 9710 info@enisa.europa.eu www.enisa.europa.eu